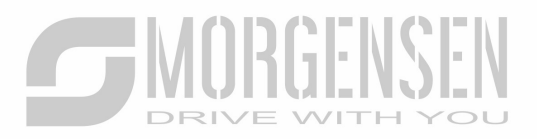

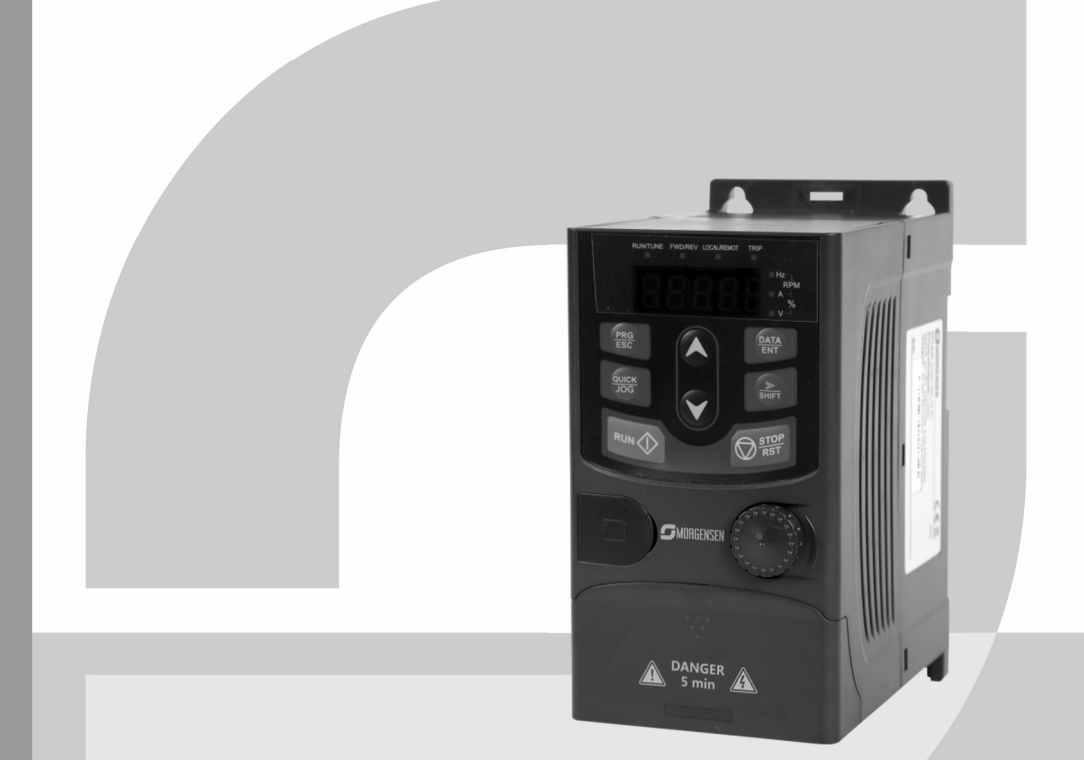

# MANUÁL SÉRIA MSI20 INVERTOR

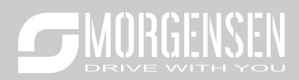

# 1. Špecifikácia produktu

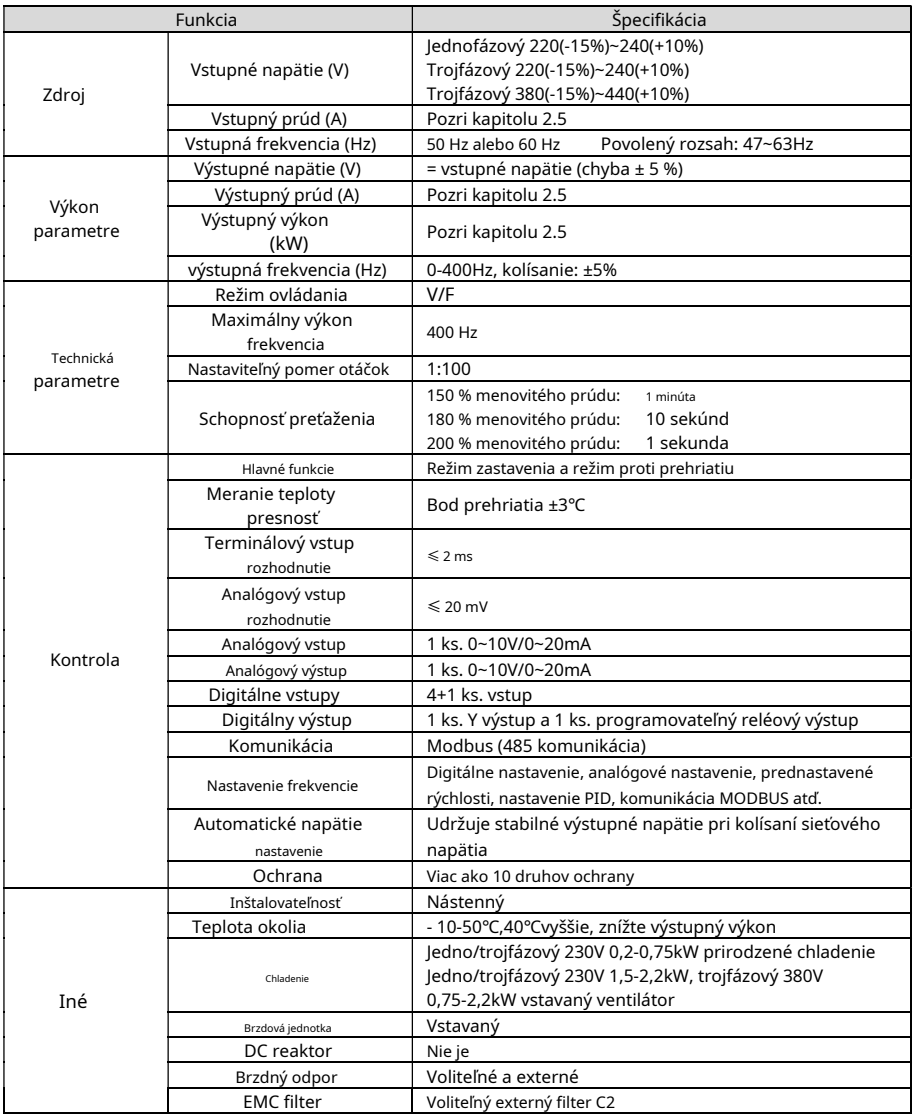

1.1.Typový štítok

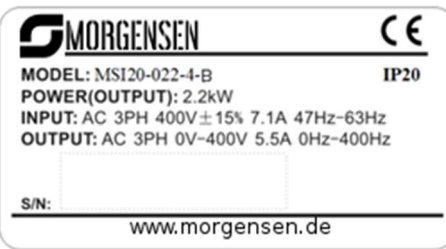

2-1. Obr Tabuľka údajov

1.2.Typové označenie

Typové označenie obsahuje informácie o meniči. Používateľ môže nájsť typové označenie na typovom štítku pripojenom k meniču alebo na jednoduchom údajovom štítku.

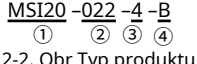

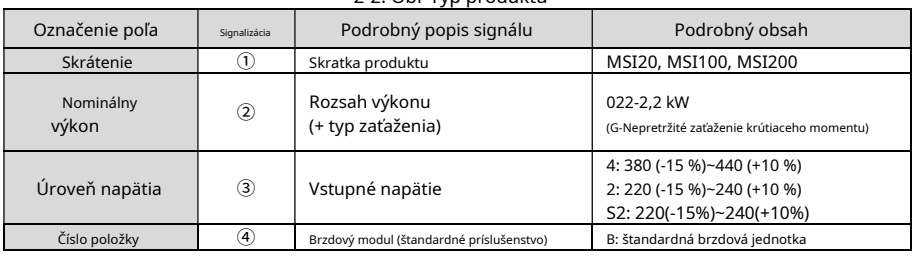

# 1.3.Nominálne technické údaje

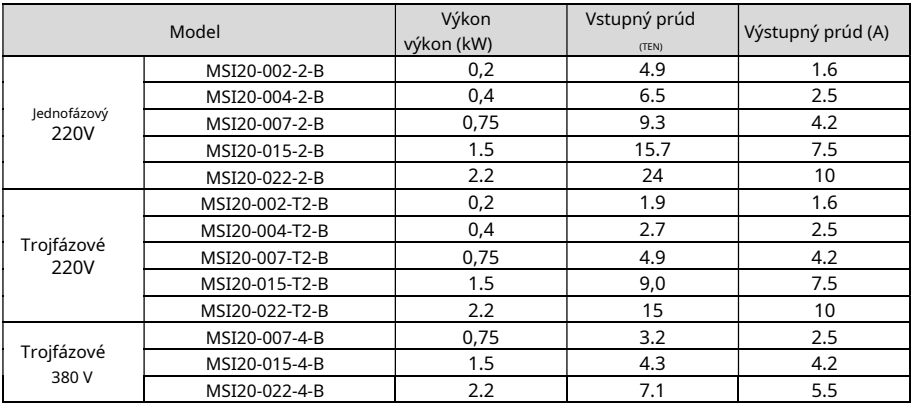

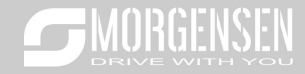

### 1.4.Schéma štruktúry

Nižšie je uvedená technická schéma meniča (vezmite si napríklad menič s výkonom 2,2 kW).

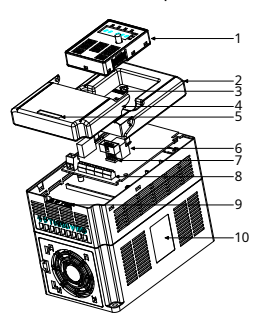

2-3. Obr Schéma štruktúry produktu

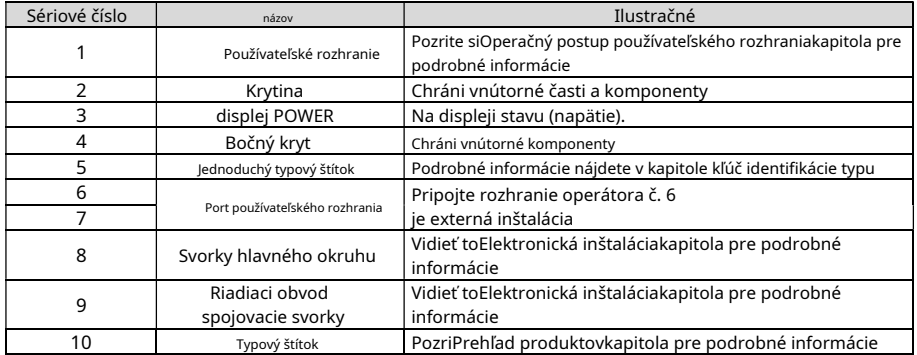

# 2. Návod na inštaláciu

2.1.Mechanická inštalácia

#### 2.1.1.Inštalačné prostredie

Inštalačné prostredie zabezpečuje výkon meniča a dlhodobú stabilnú prevádzku. Skontrolujte svoje inštalačné prostredie nasledovne:

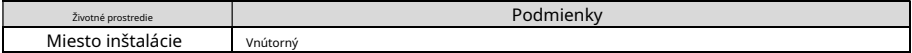

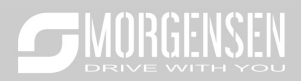

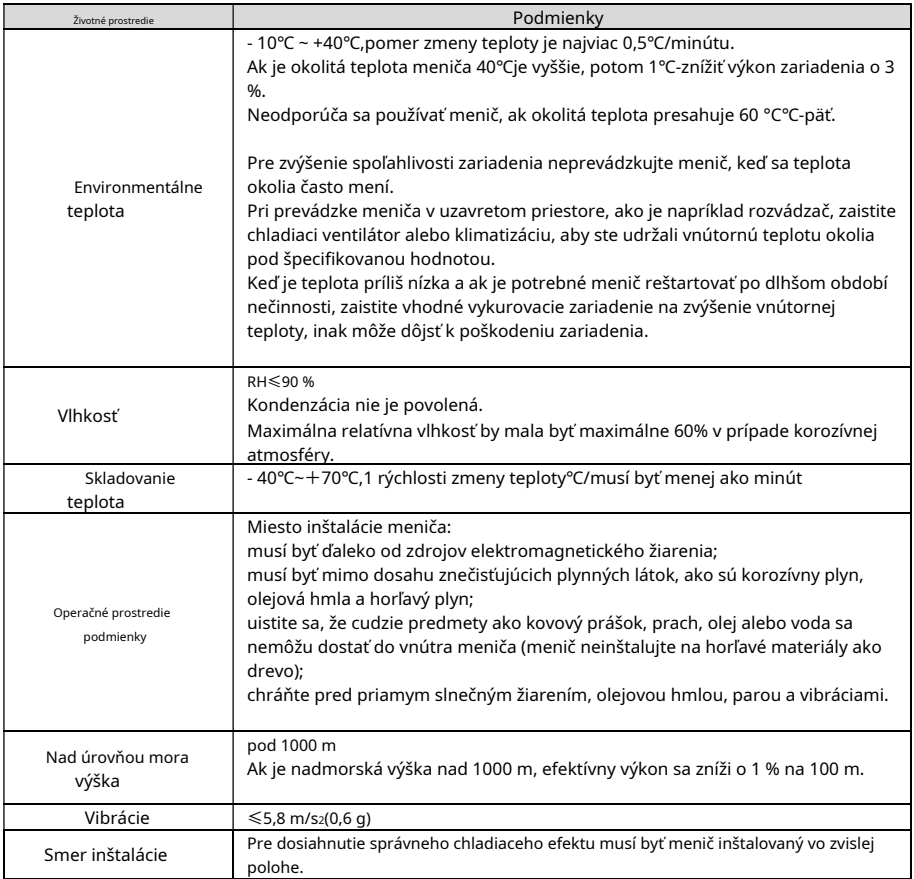

komentár:

- -Meniče série MSI10 musia byť inštalované v čistom a vetranom prostredí podľa klasifikácie miestnosti.
- Chladiaci vzduch musí byť čistý a bez korozívnych látok a vodivého prachu.

# 2.1.2.Smer inštalácie

Invertor je možné namontovať na stenu alebo do skrinky. Striedač musí byť inštalovaný vo zvislej polohe. Skontrolujte miesto inštalácie podľa nižšie uvedených špecifikácií. Podrobnosti o ráme nájdete v príloheRozmerové výkresy kapitola.

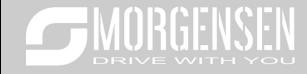

# 2.1.3.Spôsob inštalácie

Menič je možné namontovať aj na stenu (pre všetky veľkosti rámu):

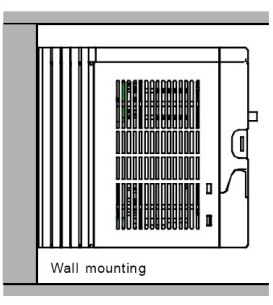

Obrázok 3-1 Spôsob inštalácie

- (1) Označte umiestnenie otvoru. Umiestnenie otvorov je vyznačené rozmerovými výkresmi v prílohe.
- (2) Upevnite skrutky alebo kolíky na označených miestach.
- (3) Umiestnite jednotku na stenu.
- (4) Pevne utiahnite skrutky v stene.

3.1.4 Miesto inštalácie

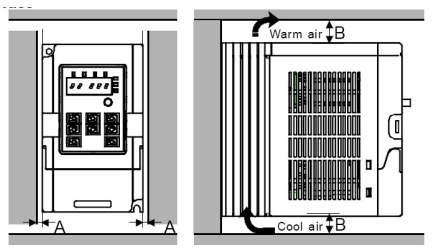

Obrázok 3-2 Miesto inštalácie komentár:Minimálna veľkosť A a B je 100 mm.

# 2.2.Štandardné vedenie

#### 2.2.1.Schéma hlavného zapojenia

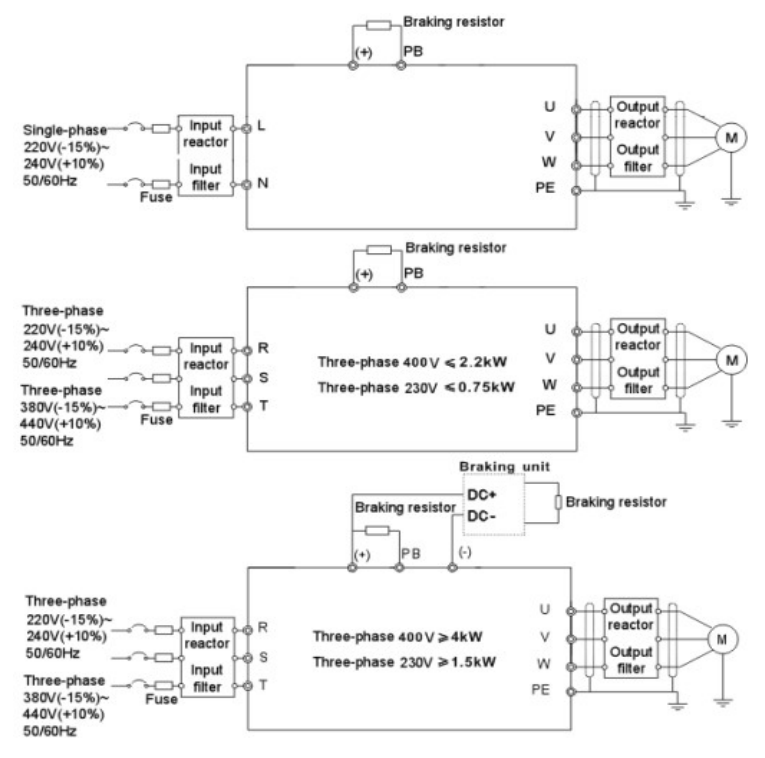

Schéma 3-3 Schéma hlavného zapojenia

komentár:

-Poistka, DC tlmivka, brzdný odpor, vstupná tlmivka, vstupný filter, výstupná tlmivka, výstupný filter sú voliteľné diely. Pozrite si Voliteľné periférne diely kapitola pre podrobné informácie.

2.2.2. Schéma svorky hlavného obvodu

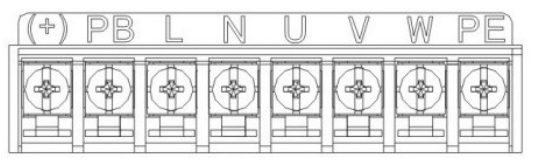

Obr. 3-4 svorky hlavného obvodu - 1 fáza

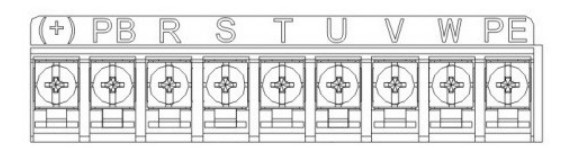

Obrázok 3-5 svoriek hlavného obvodu - 3 fázy - 230V do 0,75kW, 400V do 2,2kW

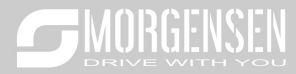

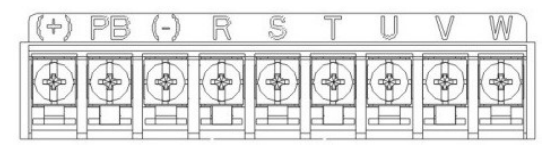

3-6 svorky hlavného obvodu - 3 fázy - 230V do 1,5kW, 400V do 4-22kW Obr.

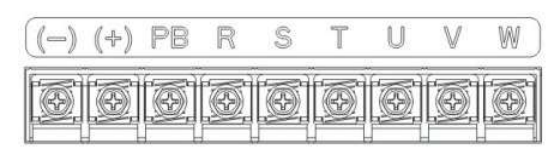

Obr. 3-7 Svorky hlavného okruhu - 3 fázy - do 30-37kW

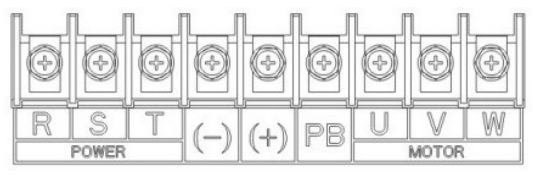

Obr. 3-8 Svorky hlavného okruhu - 3 fázy - do 45-55kW

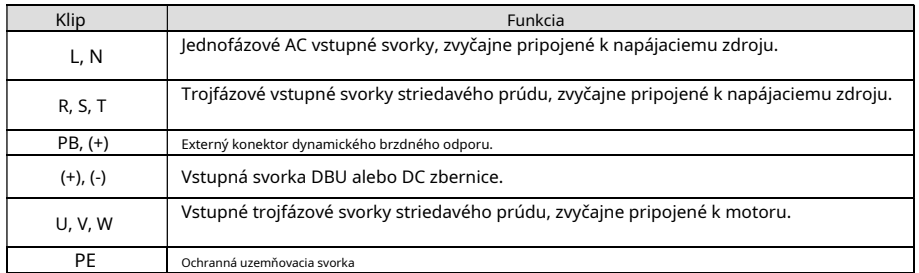

#### komentár:

-Nepoužívajte asymetricky vyrobený kábel motora. Ak používate tienený kábel, pripojte tienenie k uzemňovaciemu bodu motora a meniča.

- Vodič motora, vstupný napájací vodič a ovládací vodič veďte oddelene.
- "T" konektor nie je možné pripojiť v prípade jednofázovej prevádzky.

# 2.2.3. Pripojenie konektorov v hlavnom okruhu

1. Pripojte uzemnenie vstupného elektrického vedenia k uzemňovacej svorke meniča ( PE) 360s technikou stupňového uzemnenia. Pripojte fázy kL1, L2aL3 ku svorkám a upevnite ho.

2. Vytiahnite kábel motora a pripojte tienenie k uzemňovacej svorke meniča,360s technikou stupňového uzemnenia. Pripojte kábel motora k

U, VaWku svorkám a upevnite ho.

3. Pripojte voliteľný brzdný rezistor s tieneným káblom na určené miesto podľa postupu uvedeného v predchádzajúcom kroku.

4. Mechanicky zaistite vodiče mimo meniča.

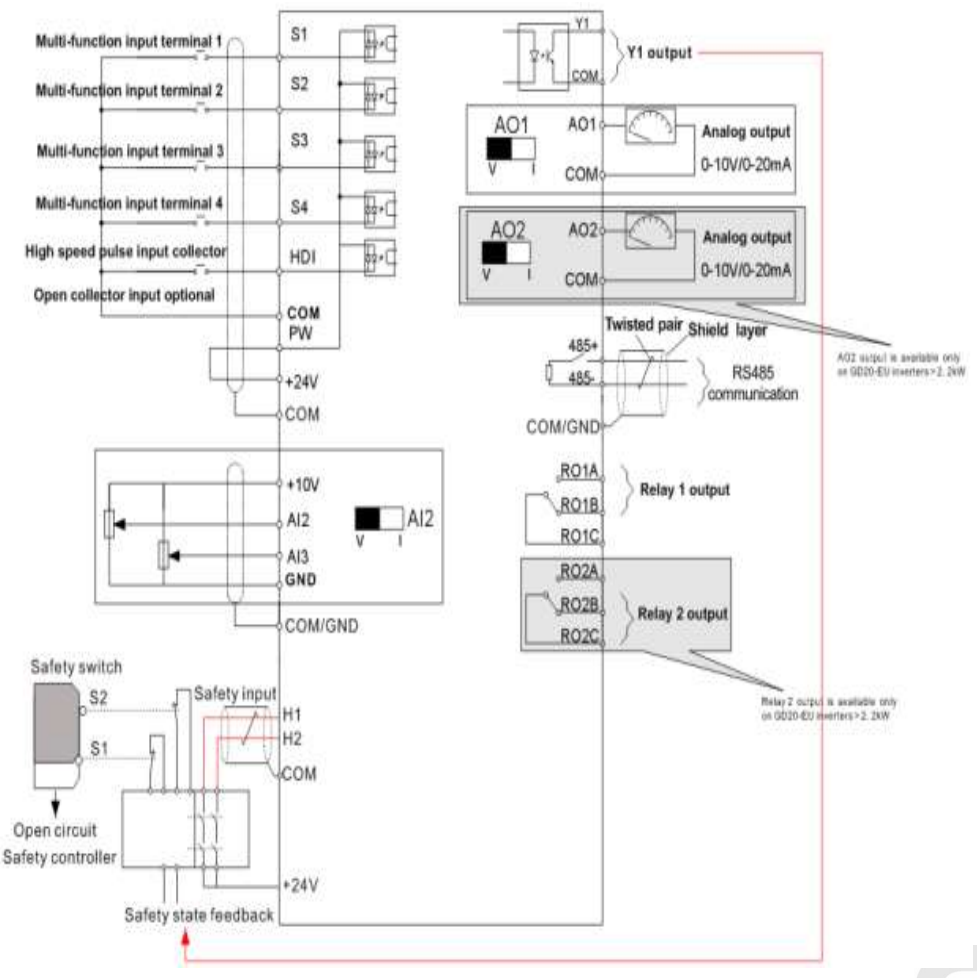

2.2.4.Schematický diagram riadiaceho obvodu

Obrázok 3-9 Schéma riadiaceho obvodu 11

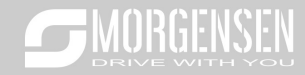

2.2.5. Schéma zapojenia riadiaceho obvodu

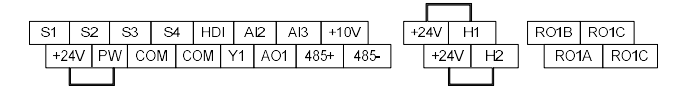

Obrázok 3-10 Zapojenie riadiaceho obvodu do 2,2kW

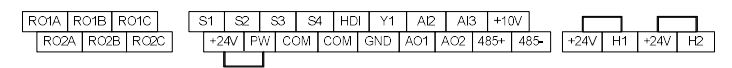

Obrázok 3-11 Zapojenie riadiaceho obvodu od 4kW

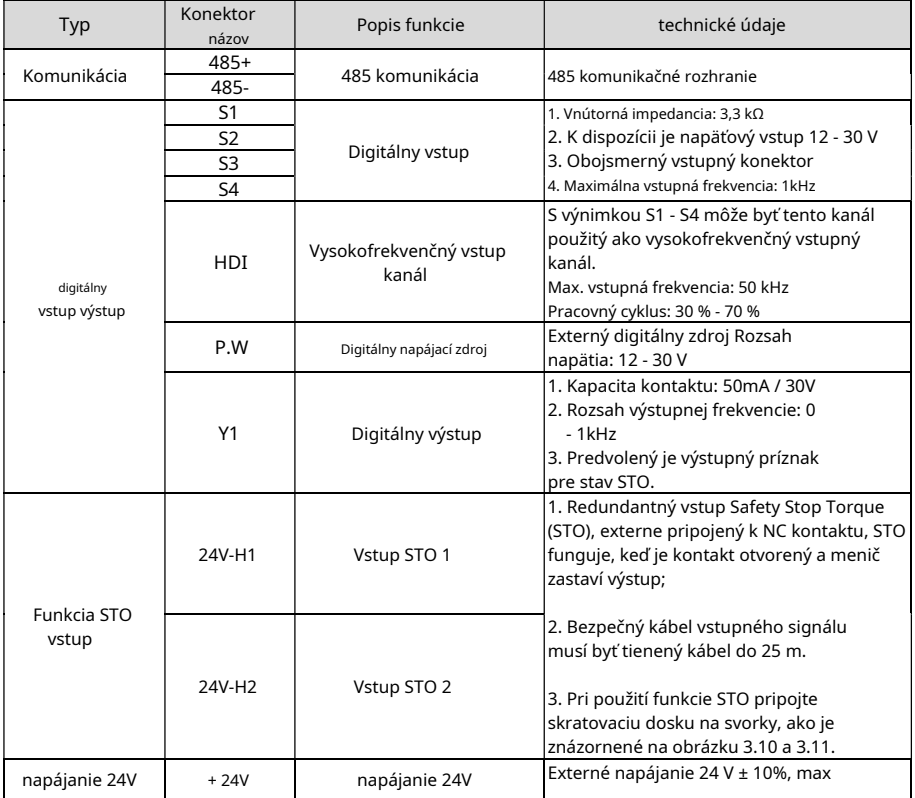

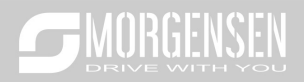

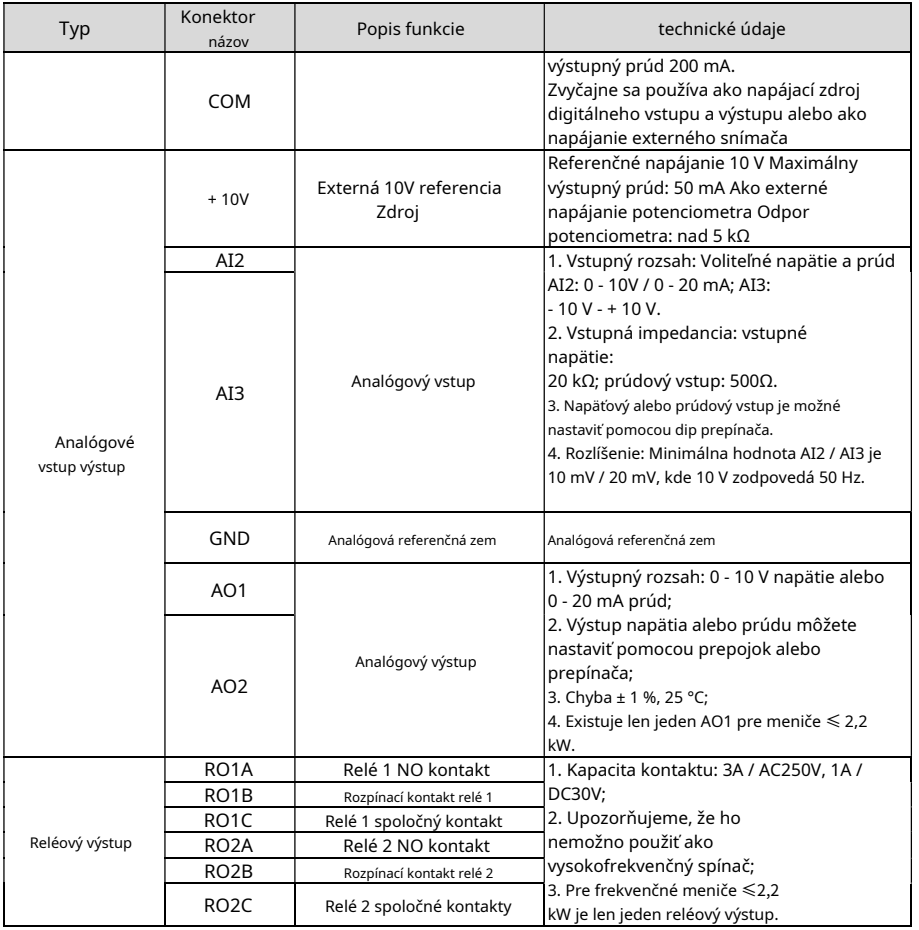

2.2.6. Schéma zapojenia vstupného / výstupného signálu

Pomocou kontaktu v tvare U nastavte režim NPN alebo PNP a interné alebo externé napájanie. Predvolené nastavenie je vnútorný režim NPN.

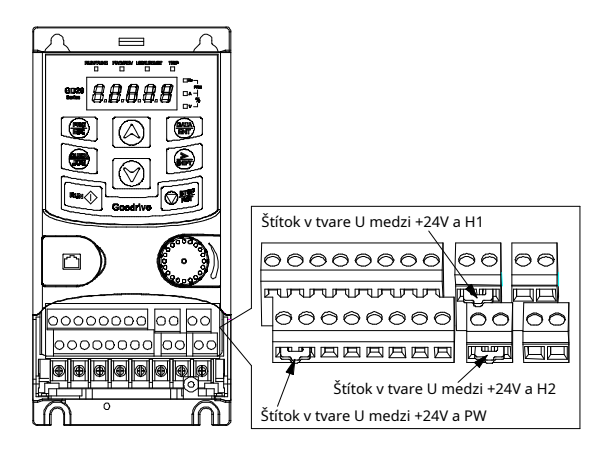

3-12. Obr Prídavný kontakt v tvare U

Ak je signál z tranzistora NPN, nastavte kontakt v tvare U medzi + 24V a PW, ako je uvedené nižšie, podľa použitého zdroja napájania.

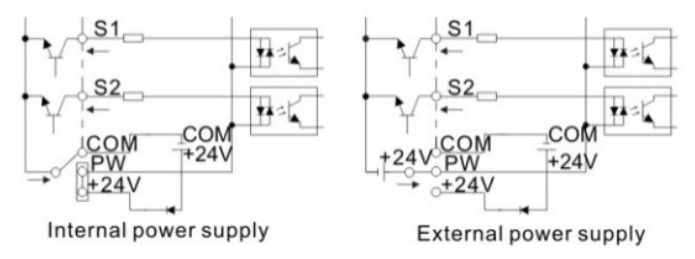

3-13. Obr Režimy NPN

Ak je signál z tranzistora PNP, upravte štítok kolíka v tvare U podľa nižšie uvedeného napájacieho zdroja.

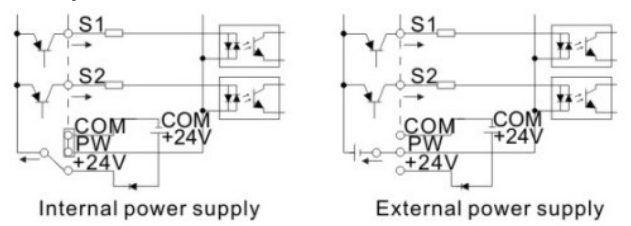

3-13. Obr Režimy PNP

2.3. Prehľad funkcie STO

MORGENSEN

Referenčné normy: IEC 61508-1, IEC 61508-2, IEC 61508-3, IEC 61508-4, IEC 62061, ISO 13849-1, IEC 61800-5-2.

Funkciu STO je možné použiť, keď je zapnuté hlavné napájanie pohonu, čím sa zabráni neočakávanému spusteniu. Funkcia vypne signál meniča, aby sa vypne výstup meniča, čím sa zabráni neočakávanému spusteniu motora (pozri obrázok nižšie). Po aktivácii funkcie STO je možné vykonávať krátkodobé operácie (ako napríklad neelektrické čistenie v sústružníckom priemysle) a/alebo údržbu neelektrických častí.

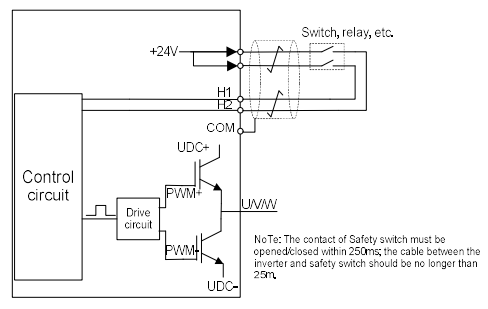

3-14. Obr Funkcia STO

2.3.1. Logická tabuľka pre funkciu STO Vstupné stavy a súvisiace chyby funkcie STO:

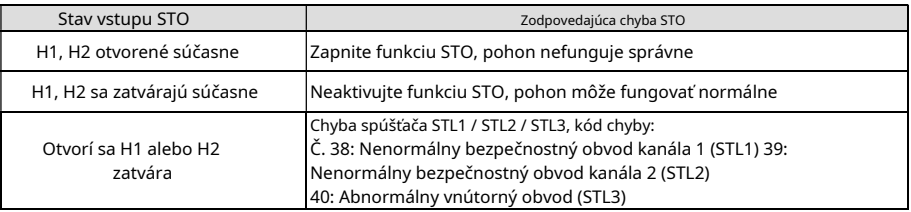

2.3.2. Popis oneskorenia kanála STO

Spustenie kanála STO a čas oneskorenia signálu:

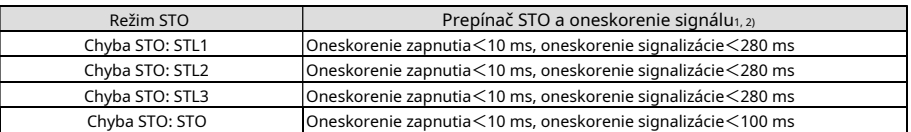

1)Oneskorenie štartu STO = oneskorenie medzi spustením STO a deaktiváciou výstupu pohonu

2)Oneskorenie signálu STO = oneskorenie medzi spustením STO a indikáciou stavu výstupu STO

2.3.3. Samokontrola pri inštalácii STO

Pred inštaláciou STO vykonajte autotest podľa tabuľky nižšie, aby ste zaistili účinnosť STO.

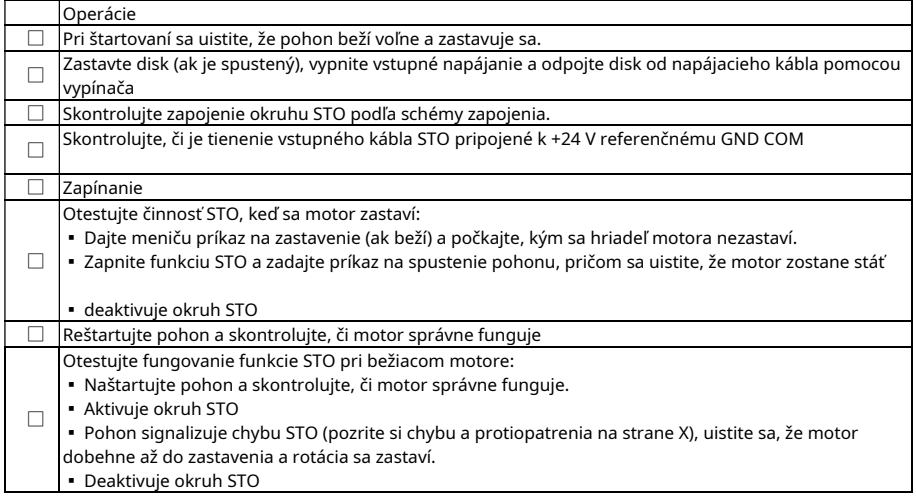

2.4. Ochrana rozloženia

2.4.1. Ochrana frekvenčného meniča a vstupného napájacieho kábla v prípade skratu

Chráňte frekvenčný menič a vstupný napájací kábel pred skratom a tepelným preťažením.

Ochrana sa vykonáva podľa nižšie uvedených pokynov.

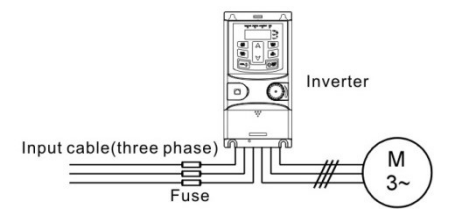

3-15. Obr Konfigurácia poistky

komentár:Vyberte poistku podľa návodu na obsluhu. Poistka chráni vstupný napájací kábel pred poškodením v prípade skratu. Chráni okolité zariadenia v prípade skratu vnútornej časti frekvenčného meniča.

#### 2.4.2. Ochrana elektromotora a motorových káblov.

Frekvenčný menič chráni elektromotor a napájací kábel elektromotora pri skrate, ak je motorový kábel dimenzovaný podľa menovitého prúdu frekvenčného meniča. V tomto prípade nie sú potrebné žiadne ďalšie ochranné prostriedky.

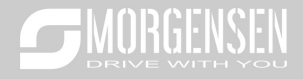

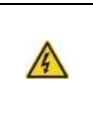

-Ak je frekvenčný menič pripojený k niekoľkým motorom, na ochranu každého elektromotora a napájacích káblov sa musí použiť samostatný tepelný spínač alebo istič. Tieto zariadenia vyžadujú samostatnú poistku na odpojenie skratového prúdu.

2.4.3. Realizácia bypassového pripojenia

Je potrebné upraviť obvody frekvenčného a premenného frekvenčného meniča, aby sa zabezpečila nepretržitá normálna prevádzka frekvenčného meniča, keď sa vyskytnú chyby v niektorých významných situáciách.

V niektorých špeciálnych situáciách, ako keď sa menič používa len na mäkký štart, môže byť frekvenčný menič po štarte premenený na bežec po štarte a musí sa pridať vhodný bypass.

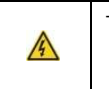

-Nikdy výstup frekvenčného meniča U, V a W výstupy. Sieťové napätie privedené na výstup môže spôsobiť trvalé poškodenie meniča. nie pripojte ho na napájacie napätie na

Ak je potrebné časté spínanie, použite mechanické spínače alebo stýkače, aby ste sa uistili, že svorky motora nie sú súčasne pripojené k striedavému napájaciemu vedeniu a výstupným svorkám meniča.

3. Spôsob prevádzky používateľského rozhrania

Meniče série MSI10 je možné ovládať pomocou používateľského rozhrania, z ktorého možno čítať stavové údaje a nastavovať parametre.

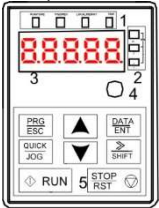

Obrázok 4-1 Používateľské rozhranie

Poznámka: Na upevnenie vonkajšej pracovnej plochy použite skrutky M3.

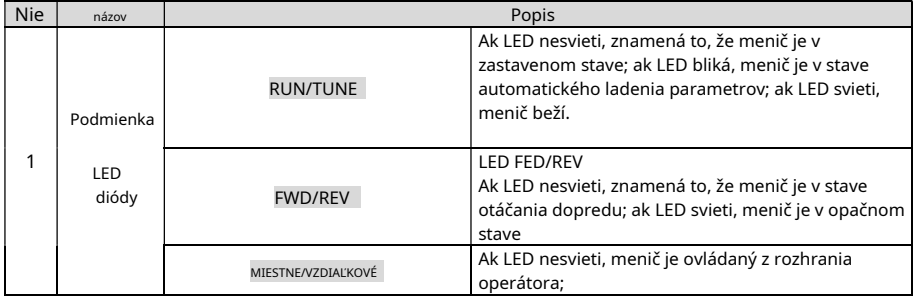

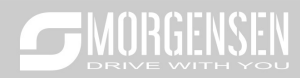

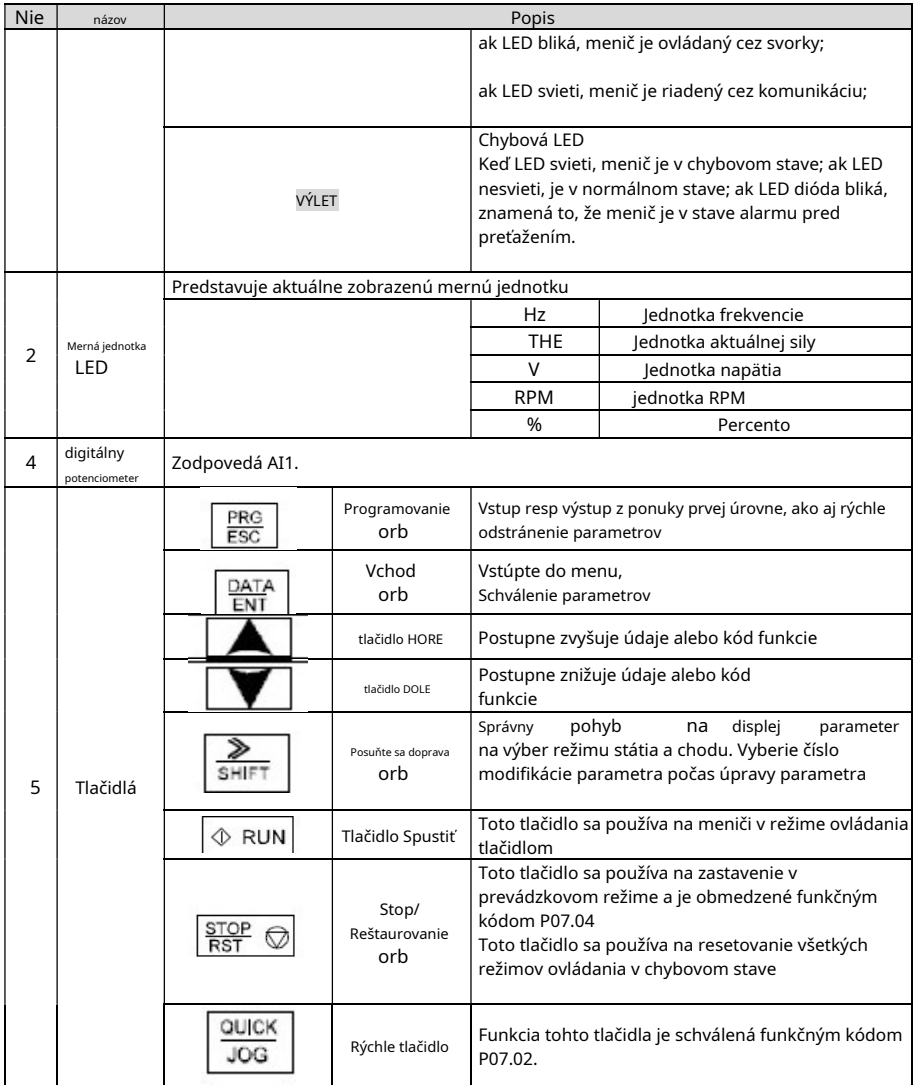

# 3.1.Prevádzka rozhrania operátora

Menič je možné ovládať pomocou ovládacieho panela. Pozrite si podrobný popis štruktúry kódov funkcií.

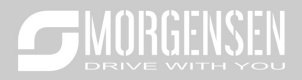

# 3.1.1.Ako zmeniť funkčné kódy meniča

Menič má trojúrovňové menu, ktoré je nasledovné: 1. Číslo skupiny kódu funkcie (menu prvej úrovne)

2. Záložka Funkčný kód (ponuka druhej úrovne)

3. Nastavená hodnota kódu funkcie(tretí úroveň menu)

Poznámky: Ak stlačíte tlačidlo l<u>PRG/ESC</u> | tlačidlo, alebo l<u>DATA/ENT</u> | potom tlačidlo sa môže vrátiťokrem iného tretí z ponuky druhej úrovne do druhej úrovne. nasledujúce: a <u>DATA/ENT</u> | stlačením tlačidla uložíte nastavené parametre a ovládací panel a potom sa vráti druhýk hladina m enü, pričom sa automaticky prepne na nasledujúci funkčný kód; kým vráti vás späť do ponuky druhej úrovne bez uloženia parametrov a zostane v aktuálnom kóde funkcie. Rozdiel je a **PRG/ESC** ltlačidlo priamo

Ak parameter v menu tretej úrovne nemá blikajúcu časť, znamená to, že kód funkcie nemožno zmeniť. Možné vysvetlenia zahŕňajú:

1) Tento funkčný kód je nemodifikovateľný parameter, ako napríklad aktuálne zistený parameter, prevádzkové registre atď.;

2) Tento funkčný kód nie je možné upravovať v spustenom stave, iba v zastavenom stave. Napríklad: Zmeňte kód funkcie P00.01 z 0 na 1.

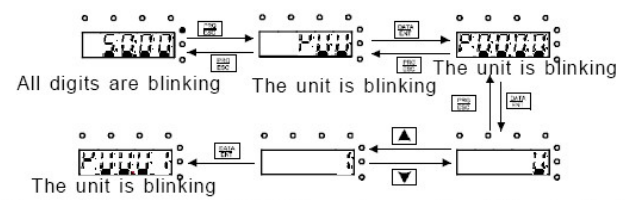

Note: when setting,  $\boxed{\clubsuit}$  and  $\boxed{\blacktriangle}$  +  $\boxed{\blacktriangledown}$  can be used to shift and adjust.

Obrázok 4-3 Schéma upravených parametrov

#### 3.2.Parametre funkcie

Funkčné parametre meničov série MSI10 sú rozdelené do 30 skupín (P00~P29) podľa funkcie, z ktorých P18~P28 sú vyhradené pre výrobcu. Každá funkčná skupina obsahuje určité funkčné kódy. Napríklad "P08.08" znamená ôsmy funkčný kód vo funkčnej skupine P8, skupina P29 je rezervovaná výrobcom, takže používatelia k nej nemajú prístup.

Nasledujúca tabuľka zobrazuje funkcie systému menu:

Prvý stĺpec"Funkčný kód": skupina parametrov funkcie a kódy parametrov; Druhý stĺpec "Name": úplný názov parametrov funkcie;

Tretí stĺpec"Podrobné pokyny pre parametre": podrobný popis parametrov funkcií, pokyny, ilustrácie

Štvrtý stĺpec"Default value": pôvodná, výrobcom nastavená hodnota parametra funkcie ;

Piaty stĺpec"Modifikácia": úprava znakov funkčných kódov (parametre môžu alebo nemusia byť upravené, alebo len za určitých okolností):

" $\bigcirc$ ": znamená, že nastavenú hodnotu parametra je možné meniť v stacionárnom aj prevádzkovom stave;

" $\bigcirc$ ": znamená, že nastavenú hodnotu parametra nie je možné zmeniť, keď je spustený;

"● ": znamená, že hodnota parametra je hodnota zistená meničom, ktorú nemožno zmeniť.

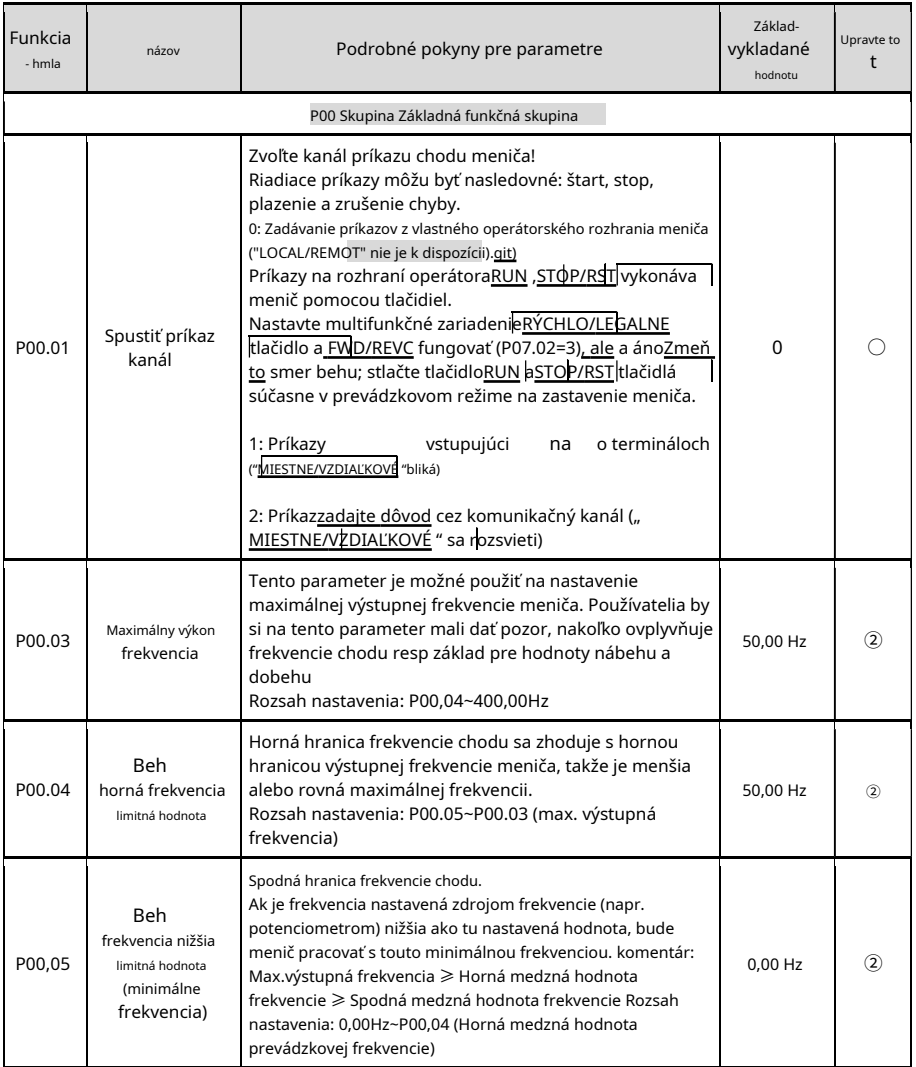

# SANGENSEN

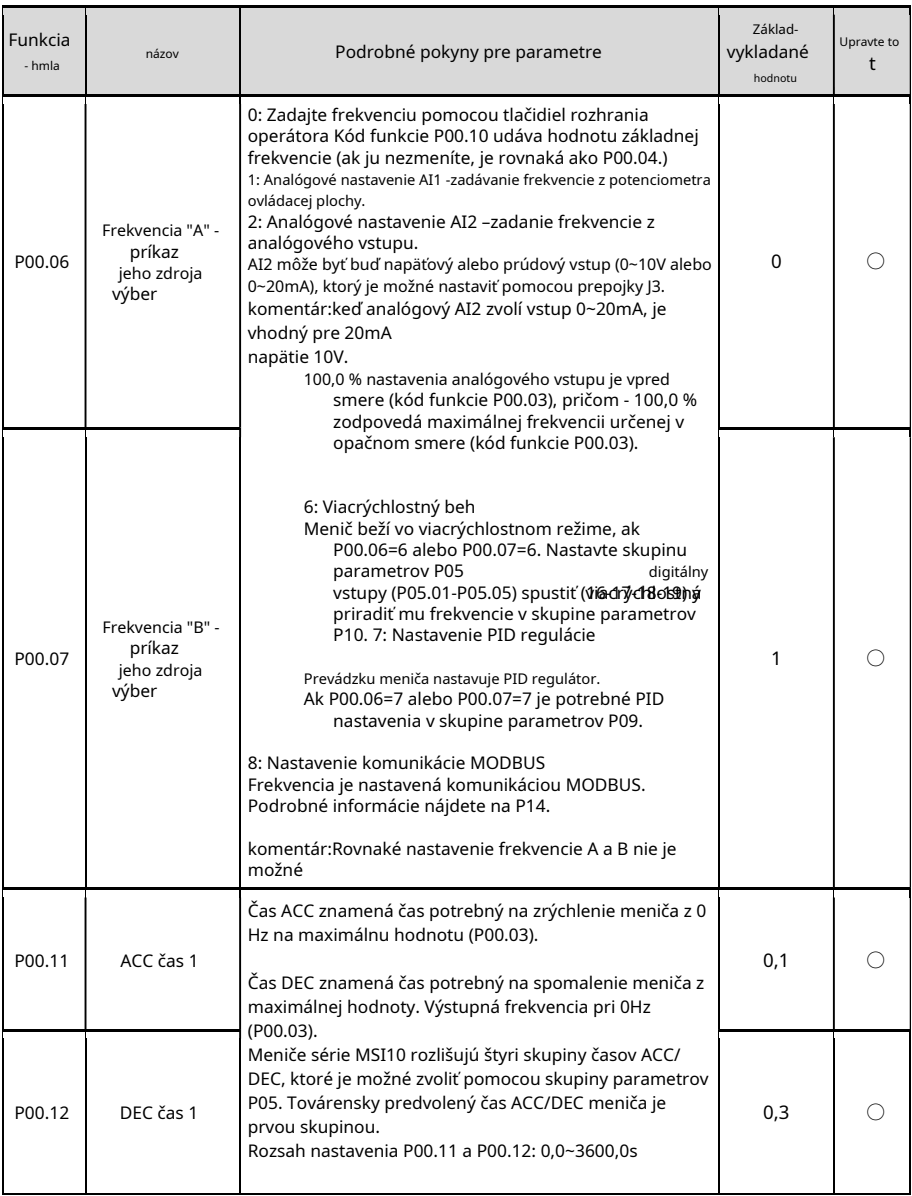

# SANDRGENSEN

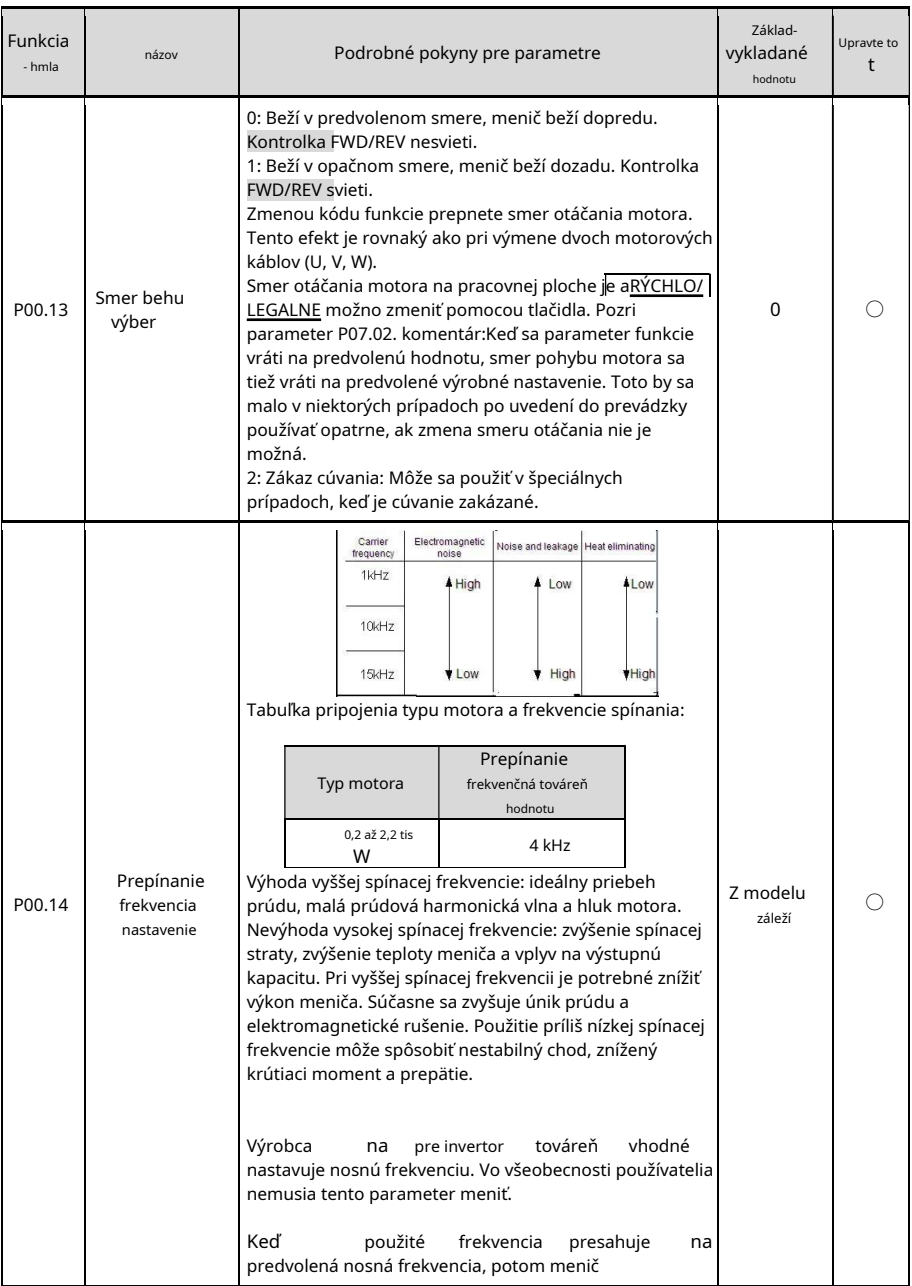

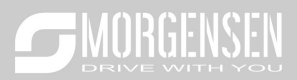

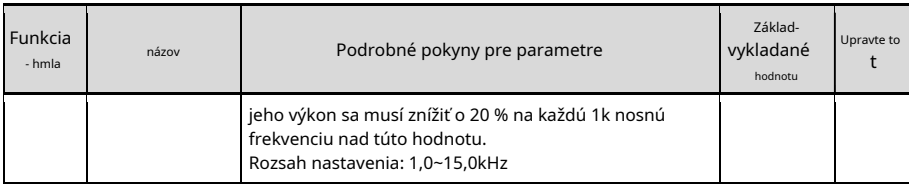

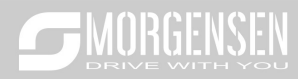

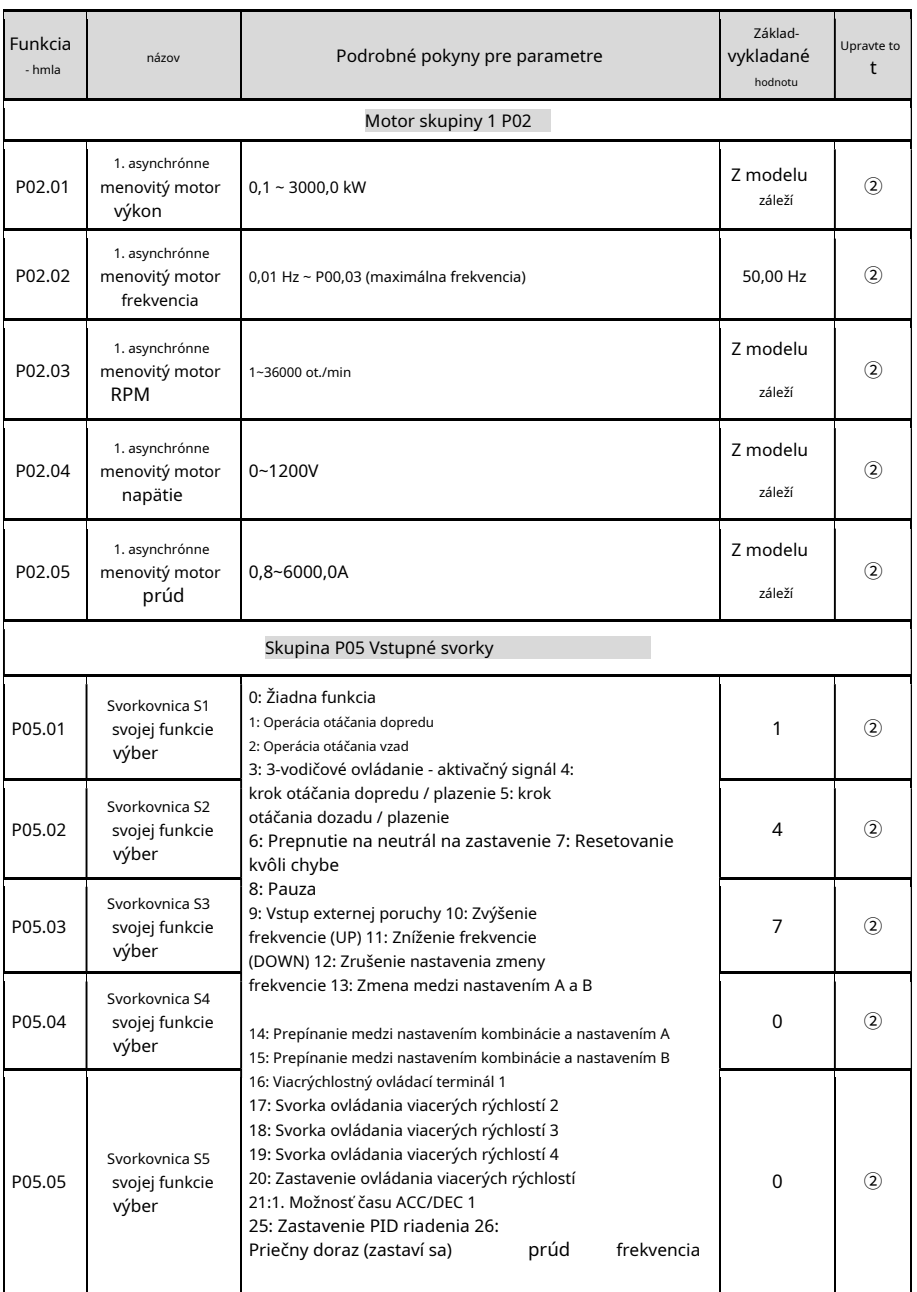

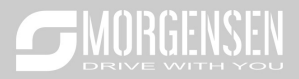

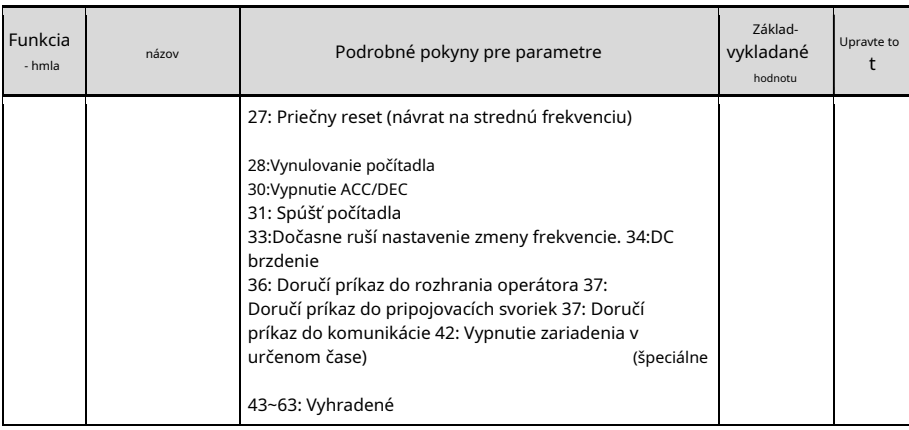

#### 4. Odstraňovanie problémov a odstraňovanie porúch

Po poruche meniča postupujte nasledovne:

1.Skontrolujte, či rozhranie operátora funguje. Ak nie, kontaktujte kanceláriu MS-ANTRIEBSTECHNIK.

2.Ak nezaznamenáte chybu, skontrolujte predchádzajúce chyby (od P07.27) a uistite sa, že ste odstránili príčiny chýb, ktoré sú tam uložené.

3.Podrobné riešenie nájdete v tabuľke nižšie a potom skontrolujte možné príčiny.

4.Odstráňte chybu alebo požiadajte o pomoc!

5.Znova vykonajte kontrolu chýb a vymažte chybové hlásenie, aby ste spustili menič.

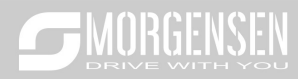

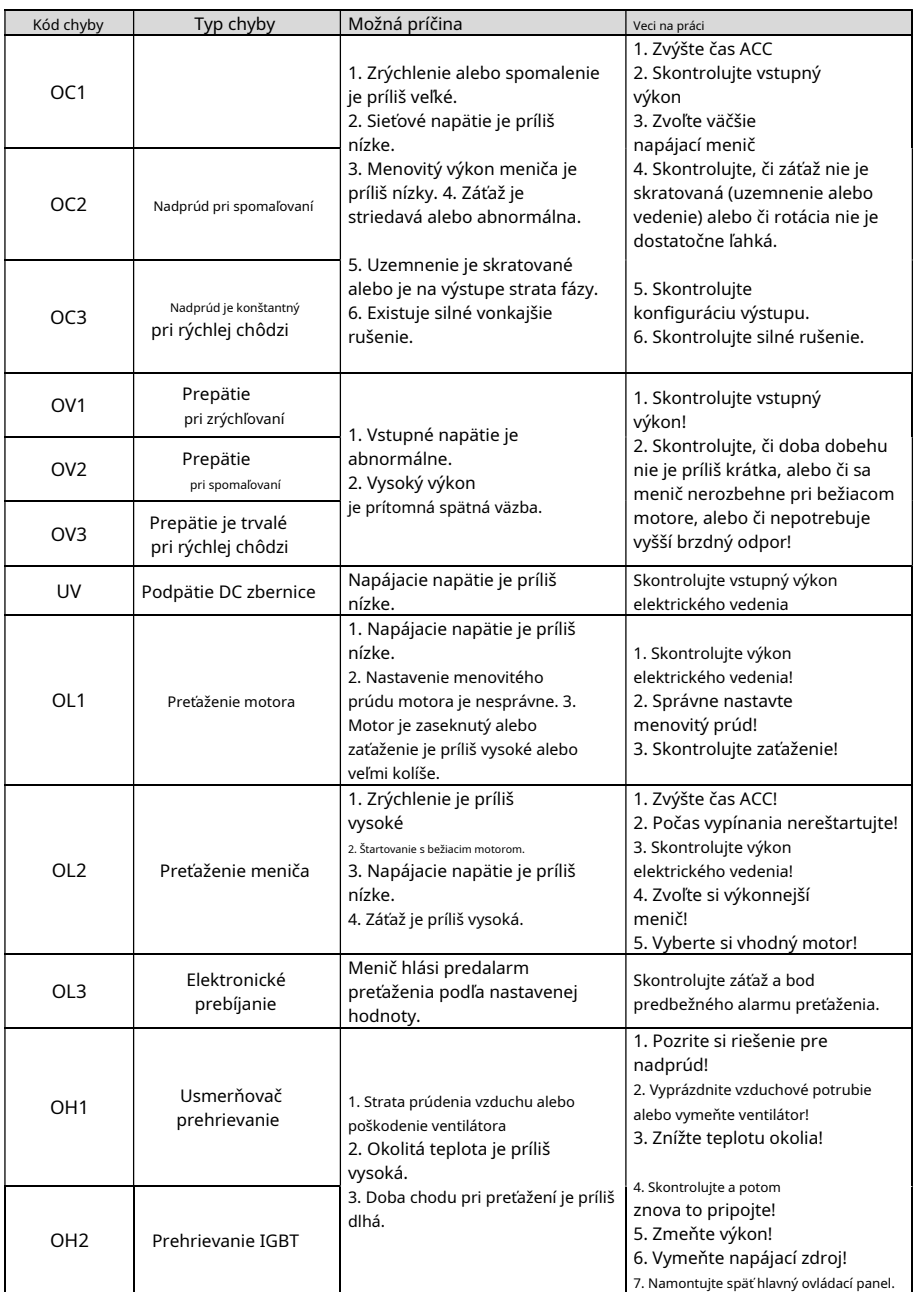

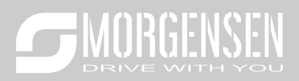

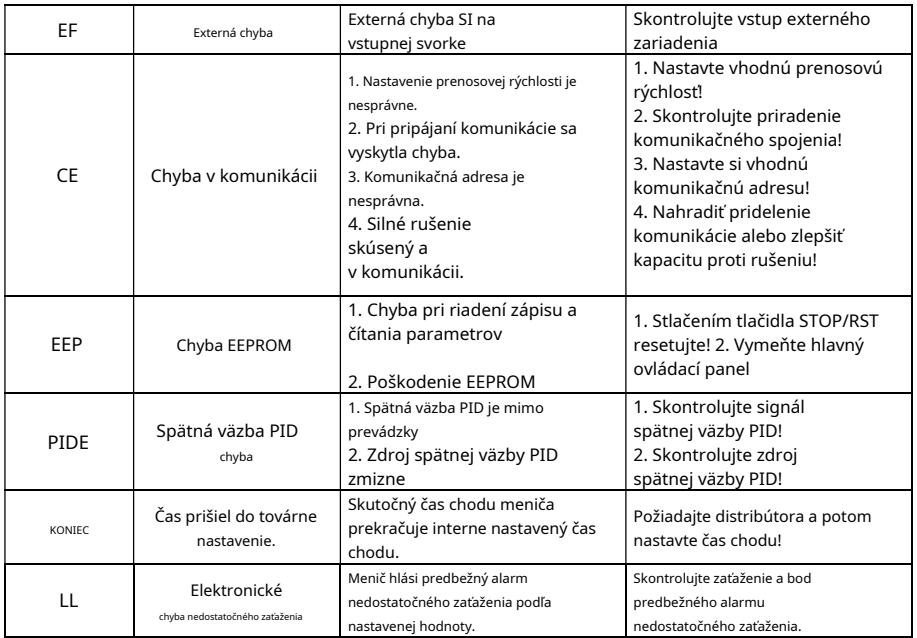

# 5. Návod na použitie pre pohon jednofázového motora MSI20SS

Verzia firmvéru: P7.13 = 2.01.21

Tento návod je doplnkom k návodu na použitie MSI20.

Funkcie pôvodnej príručky MSI20 boli zachované a bol pridaný iba algoritmus pohonu jednofázového motora a súvisiace kódy funkcií.

Ak chcete poháňať jednofázový motor, musíte nastaviť nasledujúci funkčný kód, ako je uvedené nižšie (pozrite si červenú značku v nasledujúcej tabuľke). Ak poháňate trojfázový motor s týmto frekvenčným meničom, nastavte predvolenú hodnotu podľa štandardného návodu na obsluhu MSI20 a nastavte P04.35 = 0x00.

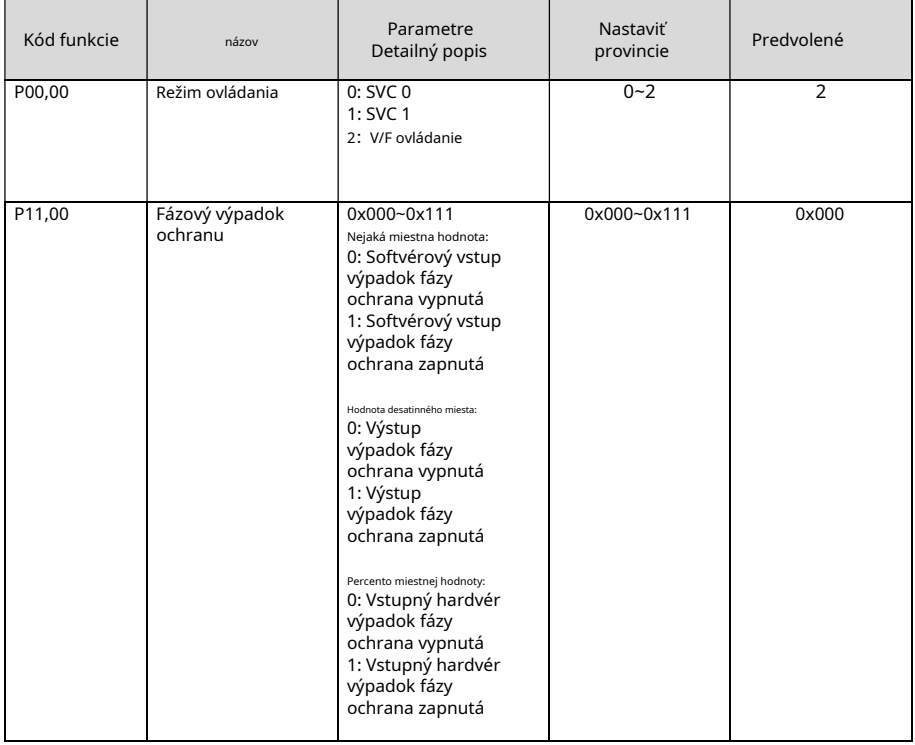

Máme nasledujúce 2 možnosti pohonu jednofázového motora.

1. Výstup frekvenčného meniča: jednofázový AC

# 2. pripojenie:

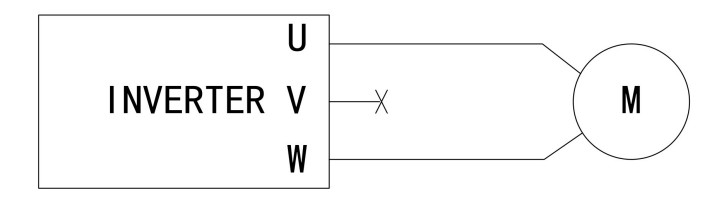

### . Nastavenie parametrov funkcií

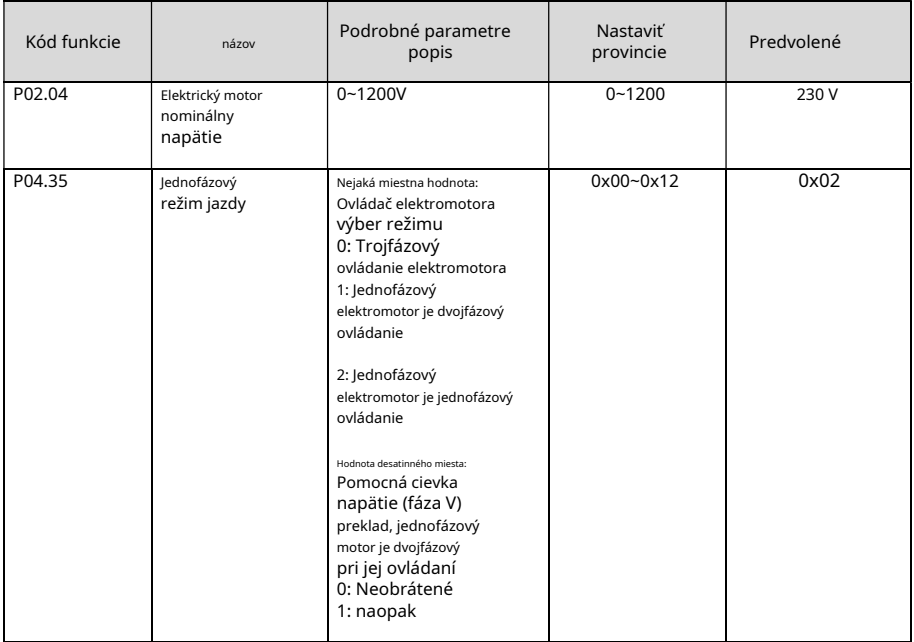

V tomto režime prevádzky je štartovací prúd elektromotora dosť vysoký, motor sa nemusí spustiť. V tomto prípade môžete správne upraviť krivku VF skupiny P04. Ak sa ani po nastavení nespustí, zvoľte druhé riešenie.

3. Výstupný fázový rozdiel frekvenčného meniča je 90 stupňov, striedavý prúd (odstráňte štartovací a prevádzkový kondenzátor z motora)

. Elektrické vedenie:

Ak nie je možné naštartovať jednofázový elektromotor, je potrebné použiť dvojfázovú metódu riadenia a demontovať štartovacie a prevádzkové kondenzátory motora (ak existujú). Na obrázku nižšie je znázornené vnútorné zapojenie typického jednofázového motora. The

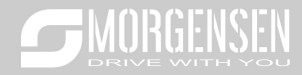

na obrázku L1, L2, C1 a C2 označujú pracovnú cievku, štartovaciu cievku, prevádzkový kondenzátor a štartovací kondenzátor. Ak otáčky motora prekročia 75 % menovitých otáčok, štartovací kondenzátor sa vypne.

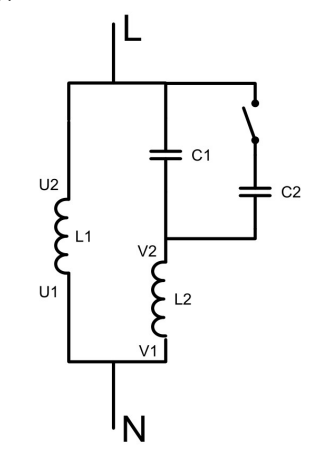

Obrázok nižšie zobrazuje obrázok po odstránení kondenzátorov:

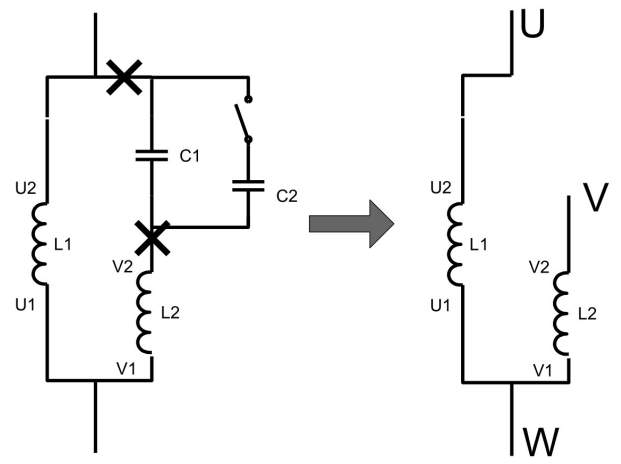

U1 a V1 sú spoločné vývody cievok. Pripojte ich k výstupnej svorke W meniča. Pripojte U2 k výstupnej svorke U meniča. Pripojte V2 k výstupnej svorke V meniča.

b. Zmena smeru otáčania

Ak chcete zmeniť smer otáčania elektromotora, vymeňte výstup V1 a V2 motora alebo zmeňte fázu napätia fázy V cez desatinnú hodnotu kódu funkcie P04.35. Po nastavení kladného smeru sa fázové oneskorenie obráti a smer činnosti sa zmení pomocou P00.13.

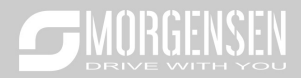

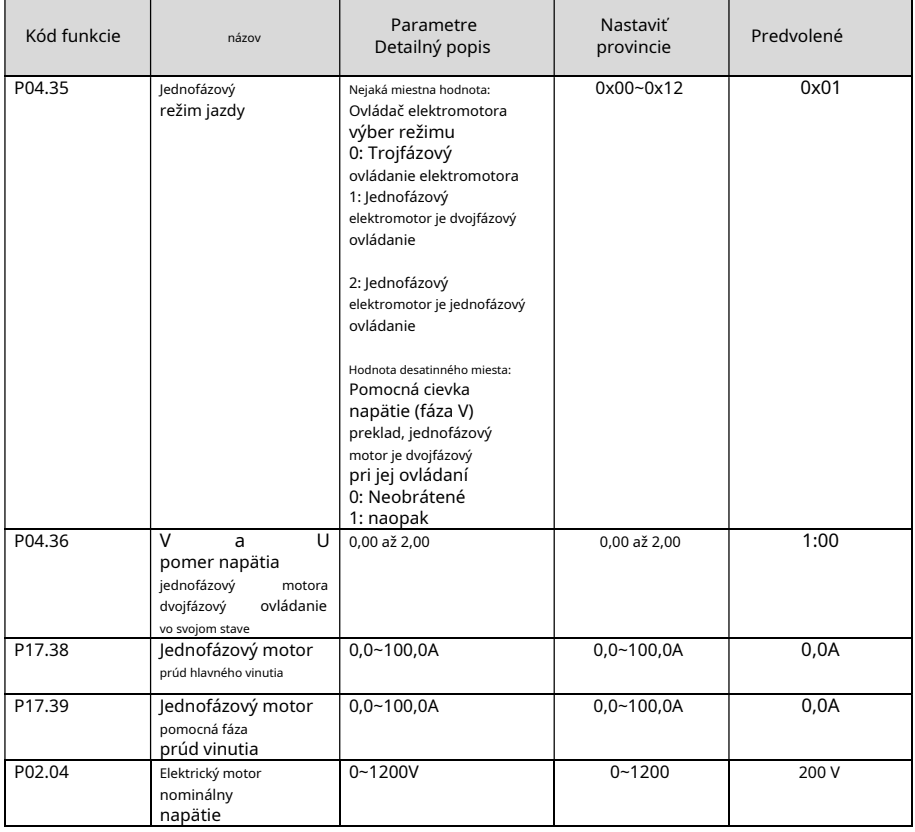

#### c. Nastavenia parametrov

d. Kroky na odstraňovanie problémov

1. Nastavte P00.18 = 1, obnovte predvolené výrobné nastavenia parametre. Nastavte P11.00 = 0x000, zrušte funkciu monitorovania vstupnej a výstupnej fázy.

2. Nastavte P00.00 = 2 (ovládanie V / F), nastavte P04.35 = hodnota 0x01.

3. Nastavte príslušné parametre motora. P02.01 ~ P02.05. Maximálne výstupné napätie je možné určiť aj pomocou viacbodovej krivky V/F.

Spotrebu prúdu dvoch cievok môžete skontrolovať stlačením klávesu shift, všimnite si, že impedancia hlavnej a pomocnej fázovej cievky je rozdielna, pri rovnakom výstupnom napätí nie je prúd hlavnej a pomocnej fázovej cievky rovnaký.

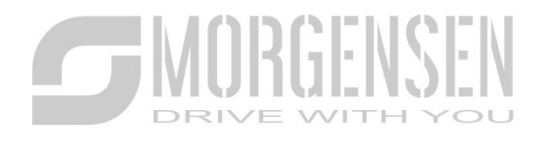

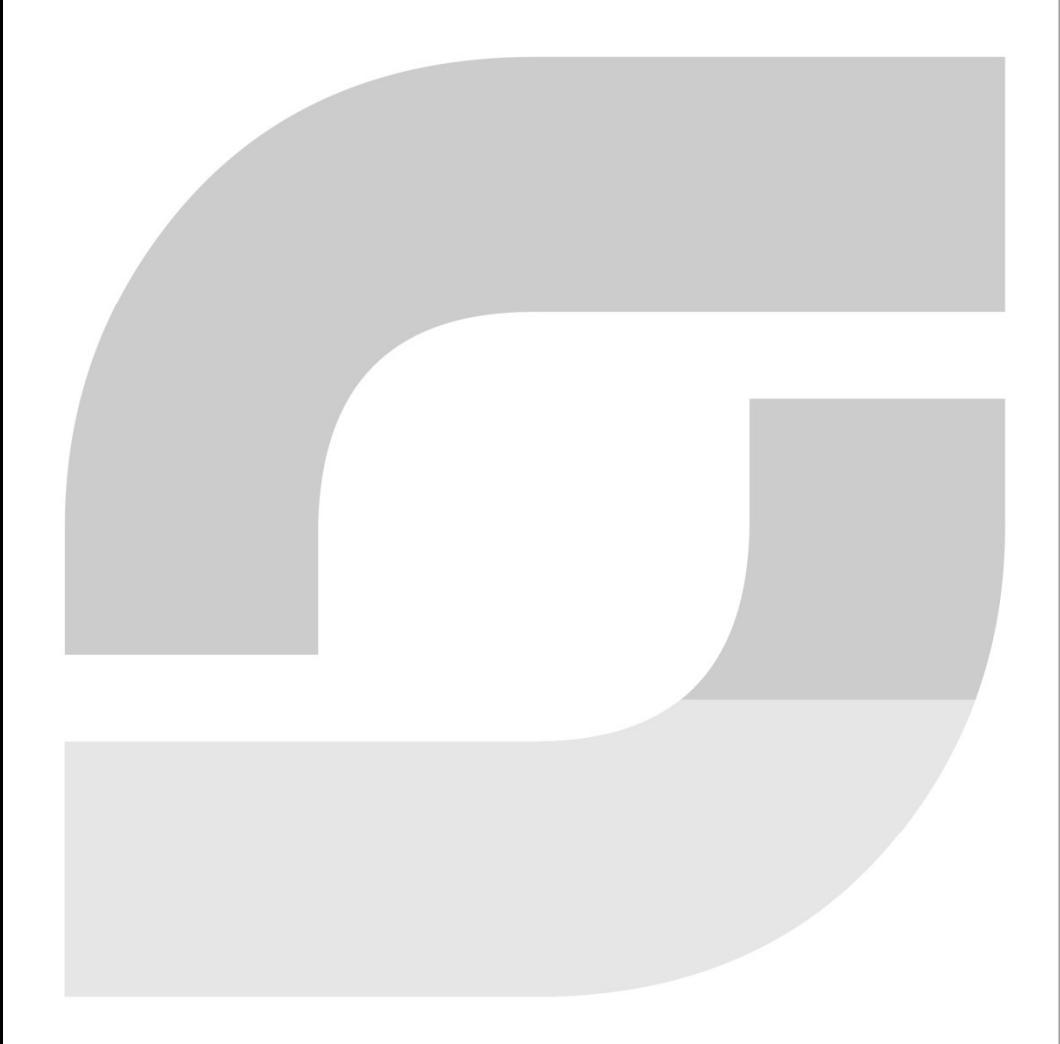

WWW.MORGENSEN.DE